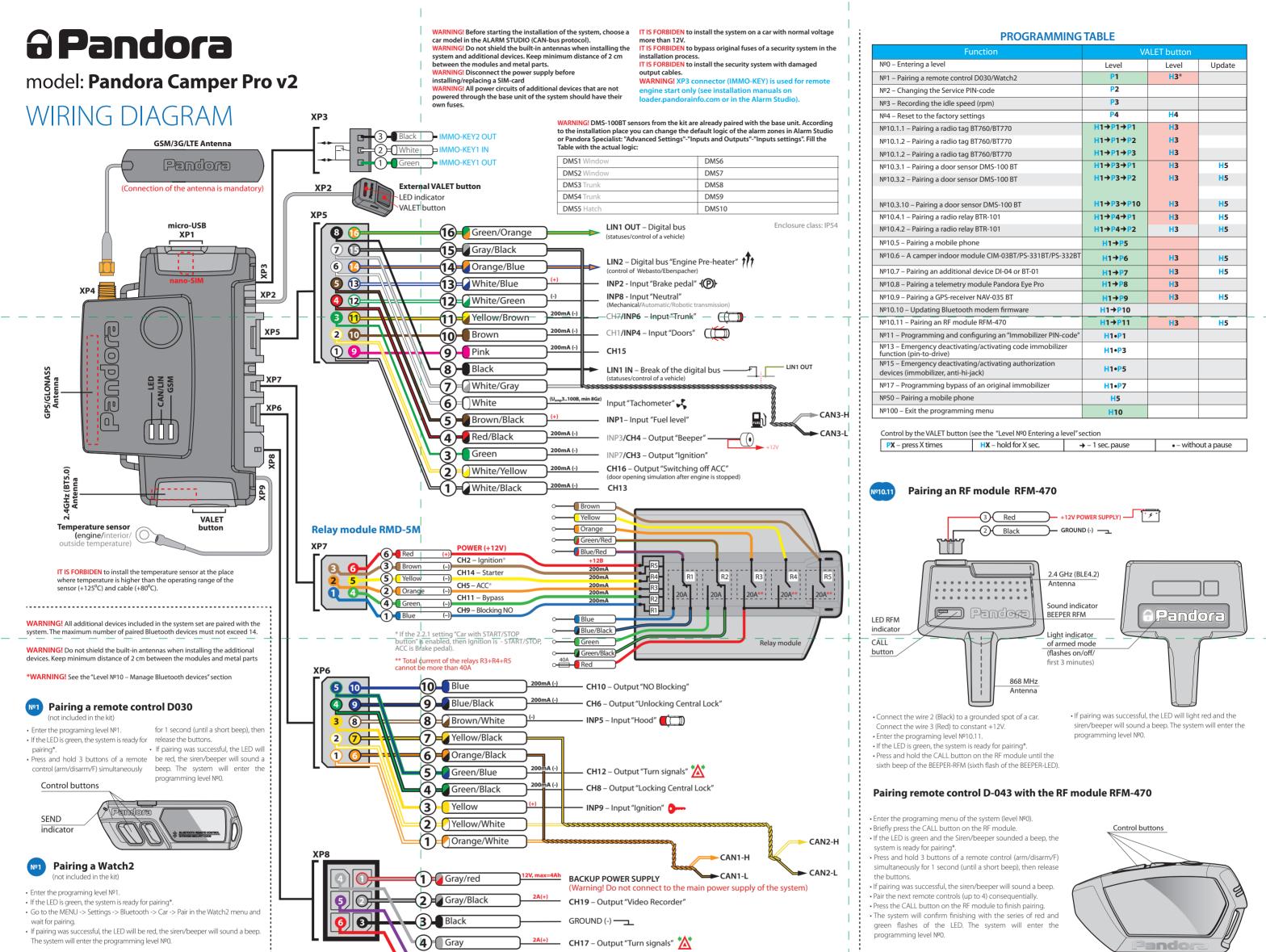

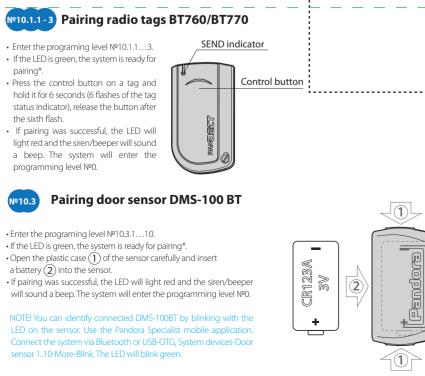

2.4GHz

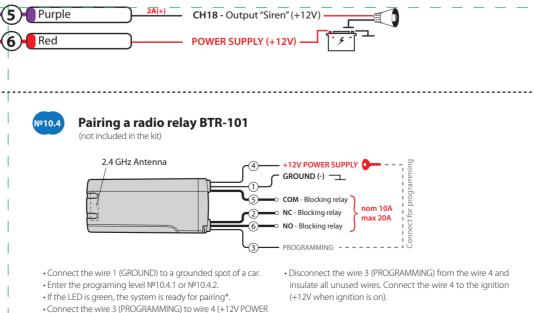

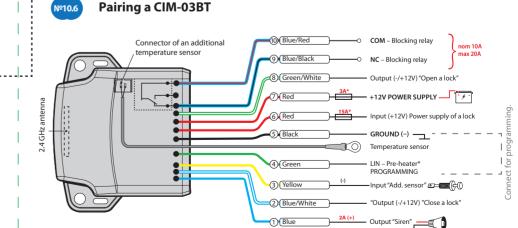

SUPPLY). Connect them to +12V. · If pairing was successful, the LED will light red and the siren/beeper will sound a beep. The system will enter the programming level Nº0.

 Connect the wire 4 (Green) to wire 5 (Black). Connect them to
 Disconnect the wire 4 (Green) from the wire 5 and insulate all a grounded spot of a car. • Enter the programing level №10.6. . If the LED is green, the system is ready for pairing? Connect the wire 7 (Red) to constant +12V.

· If pairing was successful, the LED will light red and the siren/beeper will sound a beep. The system will enter the programming level NºO.

unused wires.

NOTE! For a proper visualisation of the additional battery status connect CIM-03BT to the power circuits of the living module

| PROGRAMMING THE SYSTEM                                                           | NOTEL Case the detailed description of                                      | Disconnect the power supply (main and                                            | firmware, download installation manuals,                                                      | It is recommended to update firmware                                               | VALET button located on the base unit,                                                |
|----------------------------------------------------------------------------------|-----------------------------------------------------------------------------|----------------------------------------------------------------------------------|-----------------------------------------------------------------------------------------------|------------------------------------------------------------------------------------|---------------------------------------------------------------------------------------|
|                                                                                  | NOTE! See the detailed description of<br>PIN-code entering procedure in the | USB power supply).                                                               | connect to the server to make CLONE                                                           | of the base unit before installing and                                             | release the button immediately after                                                  |
| System settings and parameters can be                                            | "CONTROL OVER THE SYSTEM IN CASE                                            |                                                                                  | procedure.                                                                                    | programming the system:                                                            | connecting the system and a computer                                                  |
| configured using the Pandora Alarm                                               | OF EMERGENCY" section of the user                                           | The system will reboot programmatically                                          |                                                                                               | Open the "Update Software" window                                                  | via USB cable, the system will enter                                                  |
| Studio program. Some functions can                                               | manual.                                                                     | (all changes will be saved) after exiting                                        | Working with the Pandora Alarm Studio                                                         | and select one of the update options                                               | boot mode.                                                                            |
| be configured only by the                                                        | If you don't have the 'Service PIN-code',                                   | programming mode. All ways to exit                                               | A current version of the Pandora                                                              | ("Load from file" – upload firmware file<br>from a PC folder, "Firmware archive" – | PROGRAMMING TABLE                                                                     |
| programming menu of the system. It is<br>required to put the system to           | you can enter programming mode                                              | programming mode are accompanied by sound signals of the siren and light         | AlarmStudio can be downloaded from                                                            | upload firmware from a server to                                                   | PROGRAMIMING TABLE                                                                    |
| programming mode to get access to                                                | using the 'Secret PIN-code' written on                                      | signals of the LED indicator. The light                                          | pandorainfo.com. The Pandora                                                                  | "firmwares" folder);                                                               | NOTE! The programming table is printed                                                |
| the settings                                                                     | the owner's card.                                                           | signals indicate the number of paired                                            | AlarmStudio is provided only to authorized                                                    | Select firmware and press the                                                      | on the side of this manual where the                                                  |
| 5                                                                                | The system stops to execute<br>commands when it is in programming           | control devices.                                                                 | installers of Pandora systems.                                                                | "Update" button to upload firmware to                                              | wiring diagram is shown                                                               |
| Entering/Exiting programming                                                     | mode. Therefore, exit programming                                           |                                                                                  |                                                                                               | the base unit.                                                                     |                                                                                       |
| mode                                                                             | mode after changing settings and                                            | NOTE! See the "Checking the number of                                            | Download the Pandora AlarmStudio to a PC                                                      | It is required to exit programming                                                 | Level NºO Entering a level                                                            |
| You can enter the programming mode                                               | parameters of the system.                                                   | recorded remote controls/radio                                                   | with Windows XP/Vista/7/8/10.                                                                 | mode after settings were changed or                                                | After entering programming mode, the                                                  |
| only if the base unit is powered form a                                          | To exit programming mode, use one of                                        | tags/mobile device" section of the user                                          | Run the Pandora AlarmStudio;                                                                  | firmware was updated.                                                              | system waits for level input – "Level 0                                               |
| USB cable or the main power supply is<br>connected, the ignition is off, the     | the following methods:                                                      | manual for detailed description                                                  | <ul> <li>Connect the system to the PC via a USB cable;</li> </ul>                             | NOTE! If boot mode has been                                                        | Entering a level". Enter a desired level using the VALET button (see the              |
| system is disarmed and service mode is                                           | Press and hold the VALET button for                                         |                                                                                  | • Put the system to the programming                                                           | interrupted for some reason and the                                                | programming table) to change settings                                                 |
| off. To enter programming mode, enter                                            | more than 10 seconds;                                                       | PANDORA ALARM STUDIO                                                             | mode;                                                                                         | status indicator lights red, you need to                                           | or parameters.                                                                        |
| the "Service PIN-code" (default value is                                         | • Turn on and then turn off the ignition                                    |                                                                                  | The Pandora AlarmStudio will                                                                  | load firmware using quick boot mode                                                | • To enter a level ("Level №1…№17"),                                                  |
| 1-1-1) using an external VALET                                                   | when a USB cable is disconnected and the main power supply of the system is | The Pandora Alarm Studio program                                                 | automatically connect to the system and                                                       | (without entering the PIN-code). Open                                              | press (P) the VALET button the number                                                 |
| button or the VALET button located on                                            | connected;                                                                  | allows you to change the main settings                                           | you will be able to configure settings and                                                    | AlarmStudio, de-energize and                                                       | of times equal to the desired level                                                   |
| the base unit.                                                                   | ^                                                                           | and parameters of the system, update                                             | update firmware.                                                                              | disconnect the system, press and hold                                              | number ( <b>117</b> ), pauses between                                                 |
| <                                                                                | 1>                                                                          |                                                                                  | 2>                                                                                            |                                                                                    | 3                                                                                     |
|                                                                                  |                                                                             |                                                                                  |                                                                                               | 1 – – – – – – – – – – – – – – –                                                    |                                                                                       |
| presses should not exceed 1 second.                                              | times equal to the second digit (17)                                        | NOTE! The description of pairing is                                              | • Enter the other numbers in the same                                                         | correct operation of the «Smart Turbo                                              | <u>Level Nº4 – Reset to the factory</u>                                               |
| The system will confirm correct input                                            | of the desired level number                                                 | printed on the side of this manual                                               | manner. The input of the fourth number will                                                   | Timer», it is necessary to record the                                              | settings                                                                              |
| with red <b>LED</b> flashes and short sound                                      | immediately (•) after releasing the                                         | where the wiring diagram is shown.                                               | be confirmed by the series of red and green                                                   | engine idle speed via digital or analog                                            |                                                                                       |
| signals of the siren/beeper and                                                  | button. The system will confirm correct                                     |                                                                                  | LED indicator flashes and the series of                                                       | tachometer input.                                                                  | NOTE! The procedure recovers the                                                      |
| proceed to the desired level.                                                    | input with red <b>LED</b> flashes and short                                 | Level №2 – Changing the Service                                                  | sound signals of the Beeper. The system will                                                  | Established and the LAND                                                           | factory settings of the system without                                                |
| To enter a sublevel or a cell of sublevel                                        | sound signals of the siren/beeper and proceed to the desired level.         | PIN-code                                                                         | wait for PIN-code re-entering;                                                                | Enter the programming level №3.<br>• Turn on the ignition and start the            | deleting previously registered devices<br>(tags, mobile device, relays, etc.) that is |
| make a pause for more than 1 second<br>→, then press (P) the VALET button the    | proceed to the desired level.                                               |                                                                                  | <ul> <li>Enter all four digits again.</li> <li>If you correctly enter the "Service</li> </ul> | engine. Wait until the stable idle speed                                           | stored in the non-volatile memory.                                                    |
| number of times equal to the desired                                             | Level Nº1 – Pairing a remote                                                | NOTE! Prepare a new value of the                                                 | PIN-code" twice, the indicator will produce                                                   | will be reached (the engine should be                                              | stored in the non-volatile memory.                                                    |
| sublevel or cell number: "Level Nº10 $\rightarrow$                               | control/Watch2                                                              | "Service PIN-code, it should consist of 4                                        | the series of red and green flashes and the                                                   | warmed-up, idle speed should match                                                 | Enter the programming level №4.                                                       |
| (1sec.) "Sublevel 110" → (1sec.) "Cell                                           | Prepare to pair a Bluetooth device                                          | digits (from 1 to 9). Write down or                                              | Beeper will produce the series of sounds,                                                     | the stable idle speed of the                                                       | Press and hold the VALET button for                                                   |
| of sublevel 14".                                                                 | (remote control or Watch2) in                                               | remember the new PIN-code                                                        | the new PIN-code will be recorded, the                                                        | warmed-up engine). The system will                                                 | more than 4 seconds. Release the                                                      |
| <ul> <li>For quick access to the higher level,</li> </ul>                        | accordance with its manual. The system                                      | Enter the programming level №2.                                                  | system will return to the programming level                                                   | confirm the presence of the idle speed                                             | button after a sound of the                                                           |
| press and hold (H) the VALET button.                                             | will be in the remote controls pairing                                      | • Enter the first digit of the code using                                        | Nº0.                                                                                          | status with green flashes of LED                                                   | Siren/Beeper. The system will confirm                                                 |
| The siren will sounds tone beeps (up                                             | mode for 1 minute. After a minute or                                        | the VALET button. Press the button the                                           | - In case of the incorrect code input the                                                     | indicator.                                                                         | the resetting to the factory settings                                                 |
| to 10). These sounds means the                                                   | immediately after pairing a Bluetooth                                       | number of times equal to the first digit.                                        | indicator will be lit red and the Beeper will                                                 | Press the VALET button once to save                                                | with a long red flash of the LED                                                      |
| sequence number of a two-digit level                                             | remote control, the system will                                             | Pauses between presses should not                                                | sound a long beep, the system will not                                                        | idle speed. Successful recording of the<br>idle speed will be confirmed with the   | indicator. After that, the system will                                                |
| number (the first signal – level №10,<br>the fifth signal – level №50, the tenth | automatically enter the programming level №0.                               | exceed 1 second, every pressing will                                             | change the code and will return to the<br>programming level №0.                               | series of red and green flashes of the                                             | reset the settings to default and return<br>to the programming level №0.              |
| signal – level №100). Release the VALET                                          | A Bluetooth remote control must be                                          | confirm with an orange LED indicator                                             | programming revenue.                                                                          | LED indicator and the series of sound                                              | to the programming level N=0.                                                         |
| button immediately after the desired                                             | paired last or separately. To remove a                                      | flash. Pause for more than 1 second                                              | Level Nº3 – Recording the idle speed (rpm)                                                    | signals of the Beeper. The system will                                             | <u>Level №10 – Manage Bluetooth</u>                                                   |
| number of signal. To enter an                                                    | Bluetooth remote control, press and                                         | and a red LED indicator flash with a sound from the Beeper confirms the          | <b>_</b>                                                                                      | exit programming menu and reboot                                                   | devices                                                                               |
| intermediate level (Level №11…№17),                                              | hold the VALET button for 3 seconds on                                      | input of the first digit. Then you can                                           | NOTE! To timely turn off the starter during                                                   | after saving the idle speed.                                                       | Updating Bluetooth modem firmware                                                     |
| press the VALET button the number of                                             | the programming level №1.                                                   | enter the next digit;                                                            | automatic or remote engine start and the                                                      |                                                                                    |                                                                                       |
| <                                                                                | 4                                                                           |                                                                                  | \$<br>}                                                                                       |                                                                                    |                                                                                       |
|                                                                                  |                                                                             |                                                                                  |                                                                                               | +                                                                                  |                                                                                       |
| ATENTIONI All Constants of Cold States                                           | for pairing, red light means a device                                       | To update firmware of the built-in                                               | PIN-code input). Use the VALET button                                                         | buttons on this sublevel. The code can                                             | red and green flashes and the Beeper                                                  |
| ATENTION! All functions of this level                                            | has been already paired and it is                                           | Bluetooth modem, enter the "Level Nº                                             | to navigate between sublevels and                                                             | consist of one or more memory cells,                                               | will produce the series of sounds, the                                                |
| are available in the Pandora Specialist                                          | required to delete it for pairing a new                                     | 10 <sup>™</sup> → "Sublevel 10". To update firmware                              | save the code.                                                                                | each memory cell can store a sequence                                              | new code will be recorded, the system                                                 |
| app.                                                                             | device. To delete a device, press and                                       | of an additional device, enter the "Level                                        | Enter the programming level Nº 11                                                             | of pressing each of the five selected                                              | will return to the programming level №0.                                              |
| This level is used to pair/remove/                                               | hold the VALET button for 3 seconds (3                                      | №10" → "Sublevel" or "Cell"                                                      | Sublevel 11.0 – Selecting buttons:                                                            | immobilizer buttons.                                                               | - In case of the incorrect code input the                                             |
| update additional devices and to                                                 | orange flashes of the LED). The system                                      | corresponding to an additional device.                                           | The system will automatically enter the                                                       | The code is entered by pressing the                                                | indicator will be lit red and the Beeper                                              |
| update Bluetooth modem of the                                                    | will be in pairing mode for 1 minute.                                       | The LED will light red after entering.                                           | sublevel 11.0 (Selecting buttons) after                                                       | selected buttons for at least 1 second.                                            | will sound a long beep, the system will                                               |
| system.                                                                          | After a minute or immediately after                                         | Press and hold (H) the VALET button for 6                                        | entering the level 11. The system will                                                        | Each pressing is confirmed with an                                                 | not change the code and will return to                                                |
| Each device is paired at a sublevel. To                                          | pairing a device, the system will                                           | seconds. Open the Pandora Specialist,                                            | wait for buttons pressing. Each<br>pressing will be confirmed with an                         | orange flash of the LED. A pause for more than 1 second and the red LED            | the programming level №0.                                                             |
| pair devices of the same type, a                                                 | automatically enter the programming level Nº0.                              | go to "Search device" screen and select<br>the device and then select one of the | orange flash of the LED. You can turn                                                         | confirms the input for the current                                                 | <u>Level №13/№15 – Emergency</u>                                                      |
| sublevel is divided into cells. To enter a                                       |                                                                             | update option:                                                                   | on the ignition (the system will stay in                                                      | memory cell, you can start entering the                                            | deactivating/activating authorization                                                 |
| sublevel or a cell of sublevel make a                                            | NOTE! Examples of pairing Bluetooth                                         | INTERNET – It allows you to upload                                               | programming mode). Some buttons                                                               | next memory cell.                                                                  | devices/functions                                                                     |
| pause for more than 1 second $(\rightarrow)$ ,                                   | devices are printed on the side of this                                     | firmware from a server.                                                          | can be detected via digital bus only                                                          | After entering the code, press the                                                 |                                                                                       |
| then press (P) the VALET button the<br>number of times equal to the desired      | manual where the wiring diagram is                                          | FILE MANAGER – This function is                                                  | when ignition is on. The system can                                                           | VALET button to enter the next                                                     | NOTE! See the detailed description in                                                 |
| sublevel or cell number: "Level №10 →                                            | shown.                                                                      | available only for Android devices. It                                           | determine buttons via analog "Code                                                            | sublevel.                                                                          | the "CONTROL OVER THE SYSTEM IN                                                       |
| (1sec) "Sublevel <b>110</b> " → (1sec) "Cell                                     |                                                                             | allows you to upload firmware from                                               | immobilizer 1" and "Code immobilizer                                                          | №11.2 - Confirmation of the                                                        | CASE OF EMERGENCY" section of the                                                     |
| of sublevel <b>110</b> ".                                                        | <ul> <li>Updating firmware of the built-in</li> </ul>                       | phone storage.                                                                   | 2" inputs or via digital protocol of a car.                                                   | PIN-code input                                                                     | user manual.                                                                          |
|                                                                                  | Bluetooth modem/Updating firmware                                           |                                                                                  | After selecting active buttons, press the                                                     | Confirm the entered PIN-code on this                                               | To deactivate/activate "Code                                                          |
| <ul> <li>Pairing/Deleting an additional</li> </ul>                               | of an additional device                                                     | Level №11 – Programming and                                                      | VALET button to enter the sublevel 11.1                                                       | sublevel. Repeat the procedure                                                     | immobilizer function" (pin-to-drive),                                                 |
| device                                                                           | Enter an appropriate sublevel or a cell                                     | configuring an "Immobilizer PIN-code"                                            | (Entering the PIN-code).                                                                      | described above and press the VALET                                                | enter the programming level №13.                                                      |
| Each sublevel or cell displays its                                               | of the PROGRAMMING TABLE and use                                            | The level is divided into 3 sublevels                                            | Sublevel 11.1 – Entering the                                                                  | button. The system will compare two                                                | To deactivate/activate authorization                                                  |

current state by a color of the LED: green light means the system is ready the Pandora BT application to update firmware.

 $\langle \gamma \rangle$ 

(Sublevel 11.0 – Selecting buttons; sublevel 11.1 entering the PIN-code; sublevel 11.2 - confirmation of the

## PIN-code: Program the immobilizer deactivation

PIN-code using the selected button or 8

- inputs after that. - If you correctly enter the code twice,
- the indicator will produce the series of

devices (mobile phone, radio tags, Bluetooth remote control), enter the

♦ programming level №15.

• Deactivating the function The LED indicator will light green after entering the programming level. The system will wait (10 seconds) for entering the 'Secret PIN-code'. If the PIN-code is not entered within 10 seconds the system will return to the programming menu. Enter the 'Secret PIN-code' that is written on the owner's card. The system will confirm deactivating the function with a long red LED flash, two sound signals of the siren and sound signals of the beeper. Activating the function

The LED indicator will light red and the beeper will emit a long sound signal after entering the programming level. The system will wait for an action. Press the VALET button once to activate the function. The system will confirm activating with a green LED flash and one short sound signal of the siren and beeper.

Level Nº17 – Programming bypass of an original immobilizer Bypass learning procedure is performed on this level.

NOTE! See the detailed instruction in the installation manuals for cars.

## Level Nº50 – Pairing a mobile phone

NOTE! See the detailed description in the "MOBILE APPLICATIONS" section of the user manual.

The system supports only one mobile device. If a mobile device has been already paired, it will be deleted when you enter this level. When you overwrite the same device in the system memory, you should delete the Bluetooth connection on your mobile device, delete the mobile device from the system memory and then pair the mobile device with the system again.

Put the system in programming mode by entering the "Service PIN-code" (default value is 1-1-1-1). The system will enter the programming level NºO. Press and hold the VALET button for 5 seconds (until the fifth sound signal of the beeper or the fifth orange flash of the LED) to enter the programming level №50.

The LED indicator will light green after entering the programming level №50 and the system will enter the mobile device pairing mode. Turn on Bluetooth on your mobile phone and open the mobile application. Go to the search device screen and select the found system. The system will confirm the pairing with the series of green and red flashes of the LED and a sound signal of the siren. The system will return to the programming level №0.

**ATTENTION! If there is no automatic** pairing, enable the "PIN request for phone pairing" item in the "Radio tag and mobile device functions" settings in the Pandora Alarm Studio program and make the pairing procedure again. A mobile device will request a PIN-code (Factory pre-set is 0-0-1-1-1-1 where the 4 last digits 1-1-1-1 are the "Service PIN-code", it will be different if you have changed the "Service PIN-code").

<u>Level Nº100 – Exit the programming menu</u>

NOTE! See the detailed description in the "MOBILE APPLICATIONS" section of the user manual

To exit the programming menu, press and hold the VALET button for more than 10 seconds until the tenth sound signal of the Siren/Beeper or until a red flash of the LED. The system will exit programming mode and will reboot programmatically.

(11)

FUEL LEVEL CALIBRATION

## WARNING! This procedure is used only analog connection. At least 2 values a for correct display of fuel level.

Make a connection in of the «Fuel level an original fuel sensor Enable the "Use control fuel level" setting in the Alarm Set the value: Start the engine

 Call the system number and wait for the Dial 424\* command (Fuel level calibra system will confirm the input of the cor · Dial a DTMF command (use values fro below, it depends on the current fuel le system will confirm the input of the cor (xxx\* - command executed) • End the call.

| ly in case of                         | DTMF command | Fuel level                     |
|---------------------------------------|--------------|--------------------------------|
| are required                          | 00*          | 0%                             |
|                                       | 10*          | 10%                            |
| el input» to<br>INP (+) to<br>Studio. | 20*          | 20%                            |
|                                       | 25*          | 25%                            |
|                                       | 30*          | 30%                            |
|                                       | 40*          | 40%                            |
| the answer                            | 50*          | 50%                            |
| ation). The                           | 60*          | 60%                            |
| ommand.                               | 70*          | 70%                            |
| om the table                          | 80*          | 80%                            |
| level). The                           | 90*          | 90%                            |
| ommand                                | 100*         | 100%                           |
|                                       | 88           | * Reset all calibration values |
|                                       |              |                                |

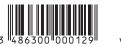